## **-Instructions for the On-line Application**

The Growing Greener Plus Grant application must be submitted online through the Electronic Single Application (ESA) website. **Paper and faxed copies will not be accepted**. This change allows DEP to expedite the review process. The link to the ESA website is: <https://www.esa.dced.state.pa.us/Login.aspx>

This document will provide instructions on how to apply and upload the required documentation in the eGrants application. See the Growing Greener Plus program guidance document for instructions on filling out the forms associated with your application that must be uploaded on the addenda tab of the eGrants application.

The instructions contained in this document will assist you in applying for any program offered under the Growing Greener Plus solicitation. All information needed for your submission will be contained in this online application.

## **No documentation should be mailed to DEP.**

User Tips

- The Electronic Single Application works best when accessed through Microsoft Edge or Google Chrome
- If you allow your screen to sit idle for 30 minutes or more, you will lose the data entered since your last save and will have to re-enter it.
- Save frequently.
- When completing the application, fields with a " $\bullet$ " are required fields. If a required field is skipped, you will be notified later in the application to return to the affected section to complete the field.
- Do not use special characters such as  $\sqrt{,*,\mathcal{X},\mathcal{Y}},\#$ , etc.
- You do not need to send the signature page and/or any further documentation to the Grants Center. All the information needed is contained in your online submission.
- The application round opens April 22, 2024 at 8:00 am. Application deadline is June 21, 2024 at 11:59 pm. Early applications or those submitted after the deadline will not be accepted.
- If you have questions completing the application, please contact Enterprise eGrants Customer Service Center at 1-833-448-0647 or email at [egrantshelp@pa.gov.](mailto:egrantshelp@pa.gov) Operating hours are Monday through Friday from 8:30 am to 6:00 pm EST.

## **Table of Contents**

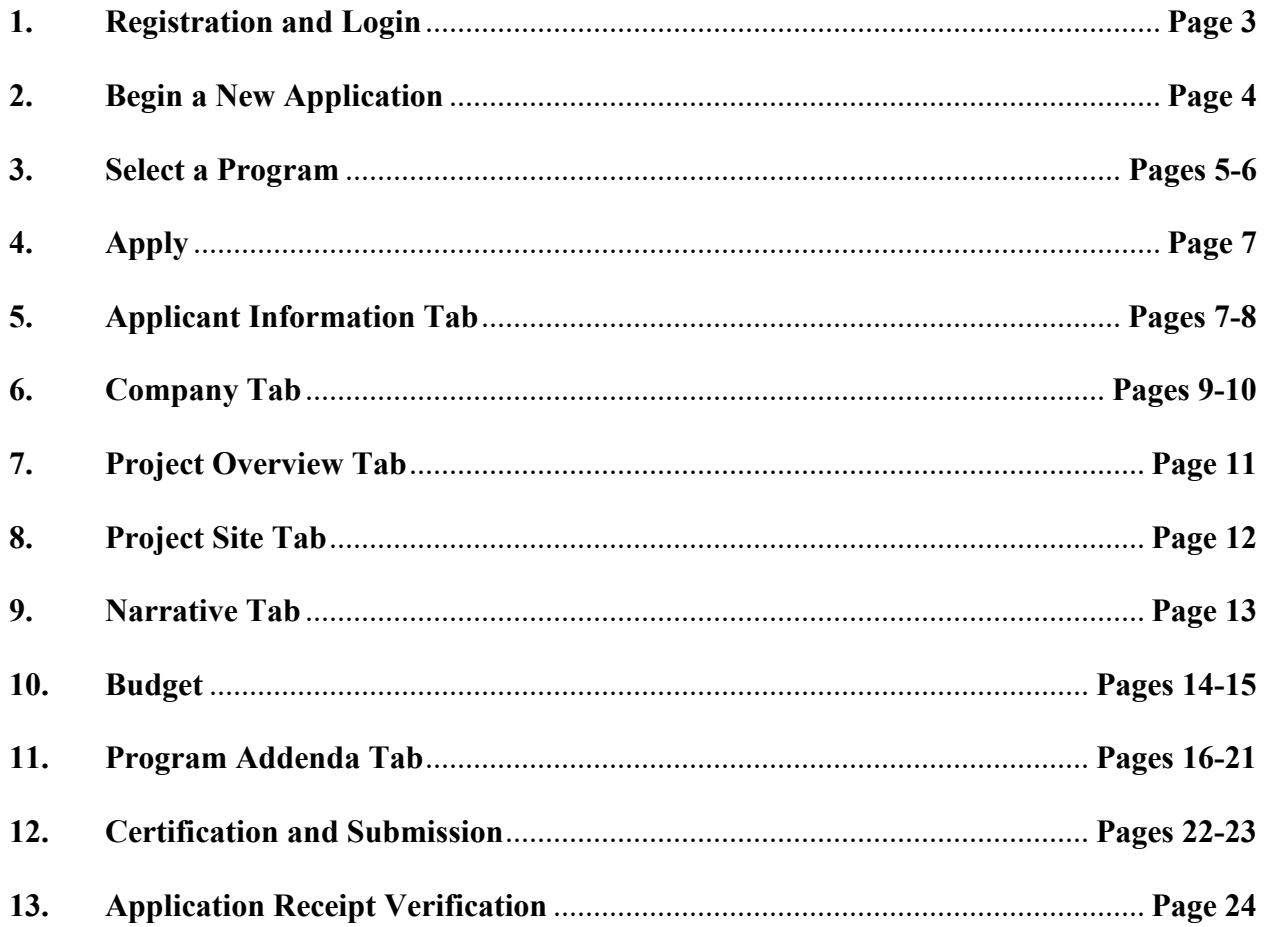

*Reminder*: If you have questions completing the application, please contact Enterprise eGrants Customer Service Center at 1-833-448-0647 or email at [egrantshelp@pa.gov.](mailto:egrantshelp@pa.gov) Operating hours are Monday through Friday from 8:30 am to 6:00 pm EST.

## 1. Registration and Login

- Go to ESA login page https://www.esa.dced.state.pa.us/Login.aspx and follow the instructions for creating a new account, or login with your existing account.
- Write down and save the Username and Password you have chosen. You will need this for later  $\bullet$ your grant documents.

### **General Facts**

- Create a New Keystone Login Account Registration
	- . Click Register and enter all of the information into the fields with a red asterisk (\*) next to them.
		- You will be asked to create your profile, login information and security **questions**
	- If you have already created an account with another agency whose application uses the Keystone Login Service, you do not need to register another account with us.
	- If you create a Keystone Login account with us, you will be able to use this account with other agencies that use Keystone Login.
		- Some additional information may be required for those agencies.
- Keystone Login Services
	- There are many account options that can be configured for your Keystone Login account. Please see the help documents provided by the Keystone **Login Service**
	- Keystone Login account assistance or password resets, please contact the Keystone Global Help Desk at 877-328-0995
- For technical assistance with an application, please contact the appropriate resource center listed below:
	- . DCED customers: Please contact the DCED Customer Service Center. Representatives are available Monday through Friday, from 8:30 AM until 5:00 PM, at 800-379-7448. Email inquiries can also be sent to radcedcs@pa.gov.
	- Customers of all other agencies: Please contact the Enterprise eGrants Customer Service Center. Representatives are available Monday through Friday, from 8:30 AM until 6:00 PM, at 833-448-0647. Email inquiries can also be sent to egrantshelp@pa.gov.

### Login

#### **What's New?**

For an overview of the changes in the new Single Application, please read Help

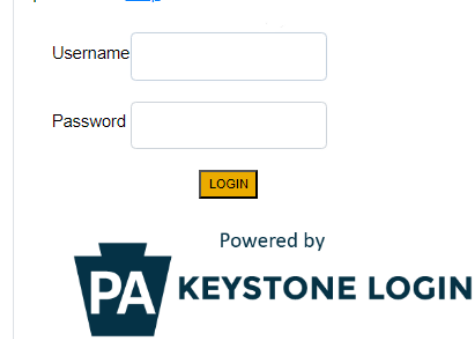

#### Register NOTE: If registering for the first time with Keystone Login, please include an email address with your account. It will be needed to successfully complete grant applications and grant processing. **Forgot Password**

**Forgot Username** Learn more about Keystone Login **Having Trouble Registering** 

## **2. Begin a New Application**

- Project Name Choose and enter a name for your project.
- Do you need help selecting your program Select "Yes"
- Click on "Create a New Application"

## **Begin a New Application**

To begin a new Single Application For Assistance, enter a brief name for the project (up to sixty characters) and answer whether you need help selecting your program. If you already know the name of the program you want to apply for, answer "No".

**Project Name** 

**Growing Greener Plus** 

Do you need help selecting your program?

Yes  $\blacktriangledown$ 

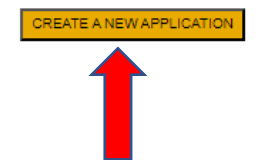

## **3. Select Program**

- Under "Agencies," click DEP
- Scroll down and click "Search"

Select Program<br>Below is a listing of the types of organizations and projects that are most commonly funded. You may select more than one option. If no options are selected, all programs will display.

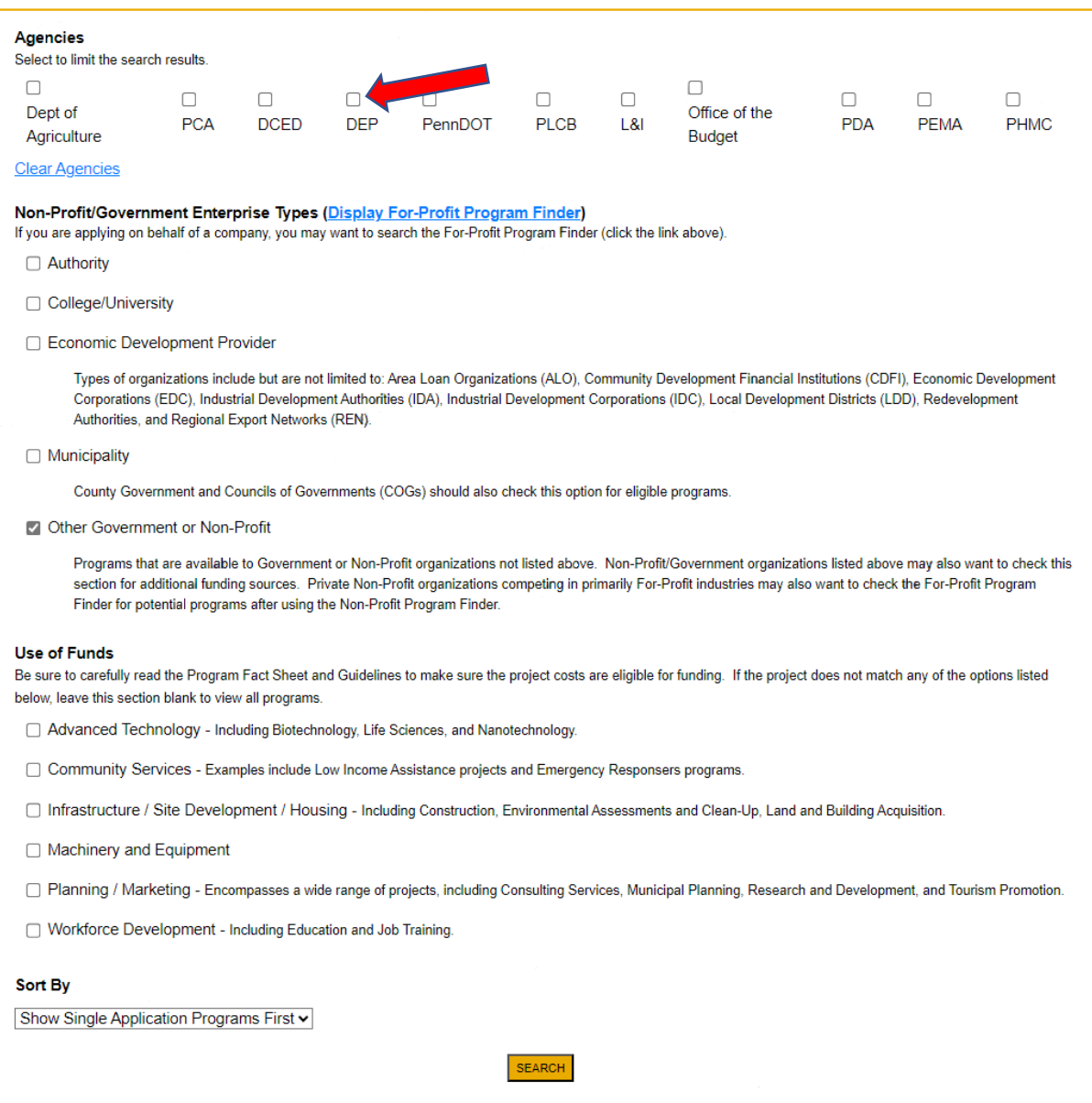

• Do you need help selecting your program – select "No"

### **Begin a New Application**

To begin a new Single Application For Assistance, enter a brief name for the project (up to sixty characters) and answer whether you need help selecting your program. If you already know the name of the program you want to apply for, answer "No".

#### **Project Name**

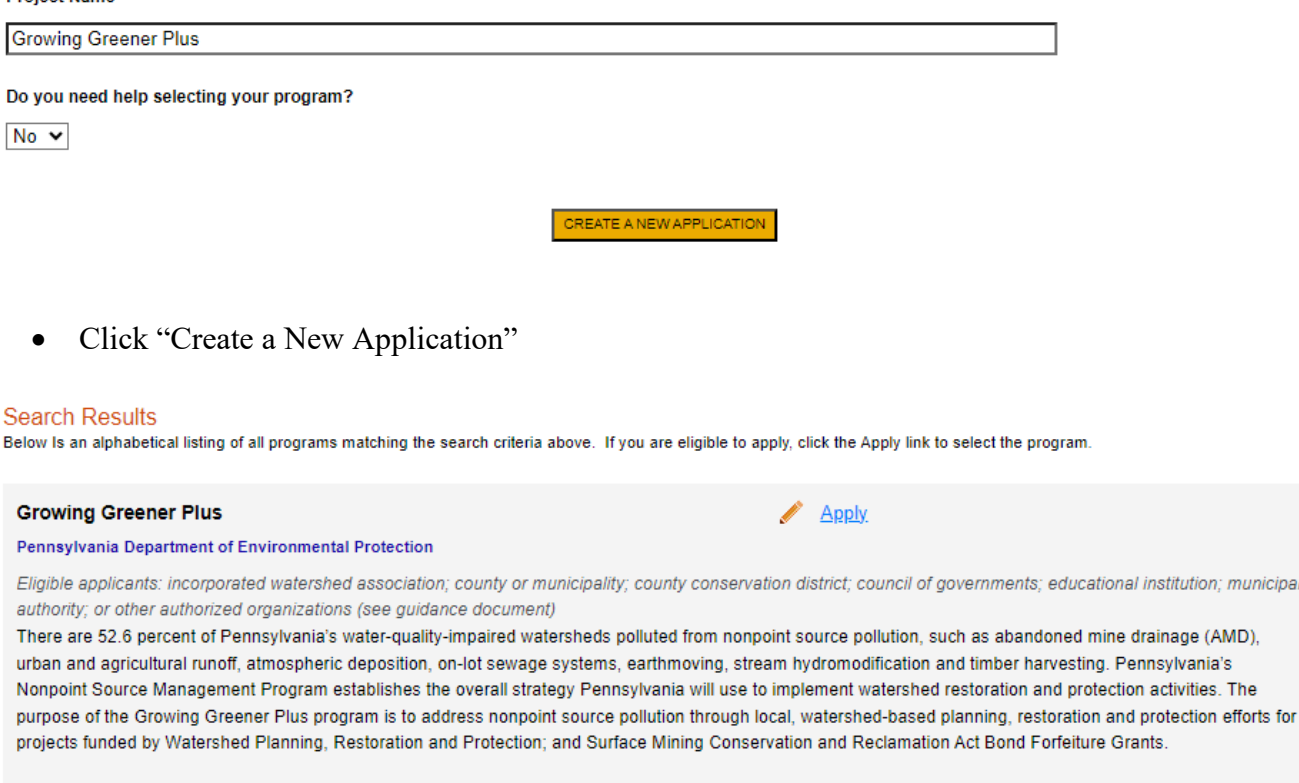

Additional Information: Guidelines

• Click "Apply"

## **4. Apply**

- You will be given the option of choosing one of two programs offered under Growing Greener Plus – Growing Greener (Watershed Restoration and Protections) and Surface Mining Conservation and Reclamation Bond Forfeiture (SMCRA). Select the program for which you are applying.
- **If you are having problems completing the addenda because your organization or project do not meet the requirements listed below, try changing your program by clicking on the apply link to select the program.**

#### **Select Growing Greener Plus Type**

Please select the type of Growing Greener Plus that you wish to apply from the list below. Please read the Program Guidelines for details. If you wish to apply for multiple types for a single project, answer "Yes" to the "Are you interested in applying for multiple funding sources for this project?" question in the Project Overview section of the Application.

#### **Growing Greener (Watershed Restoration and Protection)** Growing Greener (Watershed Restoration and Protection)

The Environmental Stewardship and Watershed Protection Act, commonly known as Growing Greener, was passed into law in December 1999. The statutory authority for these grants is found in Section 6105(b) of the Environmental Stewardship and Watershed Protection Act (27 Pa. C.S. 6101 et seg.). The primary purpose of this program is to restore impaired waters or protect degrading waters within the Commonwealth. The Growing Greener program will be providing an increased emphasis on supporting project implementation within the Chesapeake Bay (Bay) watershed, with projects within the Bay watershed having a specific focus to address pollutant loadings of critical importance to the Bay. The eligibility criteria for the Growing Greener Grants is broken into two sections, one dealing with project proposals within the Bay watershed, and one dealing with project proposals outside of the Bay watershed. Further eligibility and project requirements are listed in the Growing Greener Plus Application Submittal Instructions found here.

Select

Select

Surface Mining Conservation and Reclamation Act Grants (Bond Forfeiture) Surface Mining Conservation and Reclamation Act Grants (Bond Forfeiture)

Section 18(j) of the Surface Mining Conservation and Reclamation Act allows the Department of Environmental Protection to award grants to municipalities, municipal authorities and appropriate incorporated nonprofit organizations from the SMCRA Fund. This includes SMCRA bond forfeiture grants. Projects eligible for grants under this grant program are limited to the sites that fit the definition of "ABS Legacy Sites" (bond forfeiture sites) in 25 Pa Code §86.1 (mine sites permitted and bonded from July 31, 1982, to August 4, 2001, under the Alternated Bond System (ABS) where bonds have been forfeited). Further eligibility and project requirements are listed in the Growing Greener Plus Application Submittal Instructions found here.

Continue

## **5. Applicant Information**

- The Applicant Information section requires data related to the entity for which the application is being submitted.
- Applicant Entity Type select the appropriate type for your organization
- Applicant Name Enter the legal name, the name under which the entity legally conducts business.
- NAICS Code From the dropdown box, select the appropriate type. The NAICS code will autopopulate for you.
- FEIN/SSN Number Enter the Federal Tax ID number for the legal name (no dashes).
- UEI Number Unique Entity Identifier. Enter the applying organization's unique, 12-character alphanumeric identifier which is assigned to all entities that conduct business with the federal government.
- Top Official/Signing Authority Enter the name of the individual within the organization who has the authority to enter into a grant agreement with DEP.
- Title Enter the title of the authorized Top Official/Signing Authority.
- SAP Vendor# Enter, if known.
- Contact Name Enter the primary contact name for this project.
- Contact Title Enter the primary contact title for this project.
- Phone and Fax Enter the phone and fax numbers for the primary contact title for this project.
- E-mail Enter the e-mail for the primary contact title for this project.
- Mailing address, City, State and Zip Code Enter this information for the primary contact for this project.
- Enterprise Type Select most appropriate type for your application.
- Click "Continue"

#### **Applicant Information**

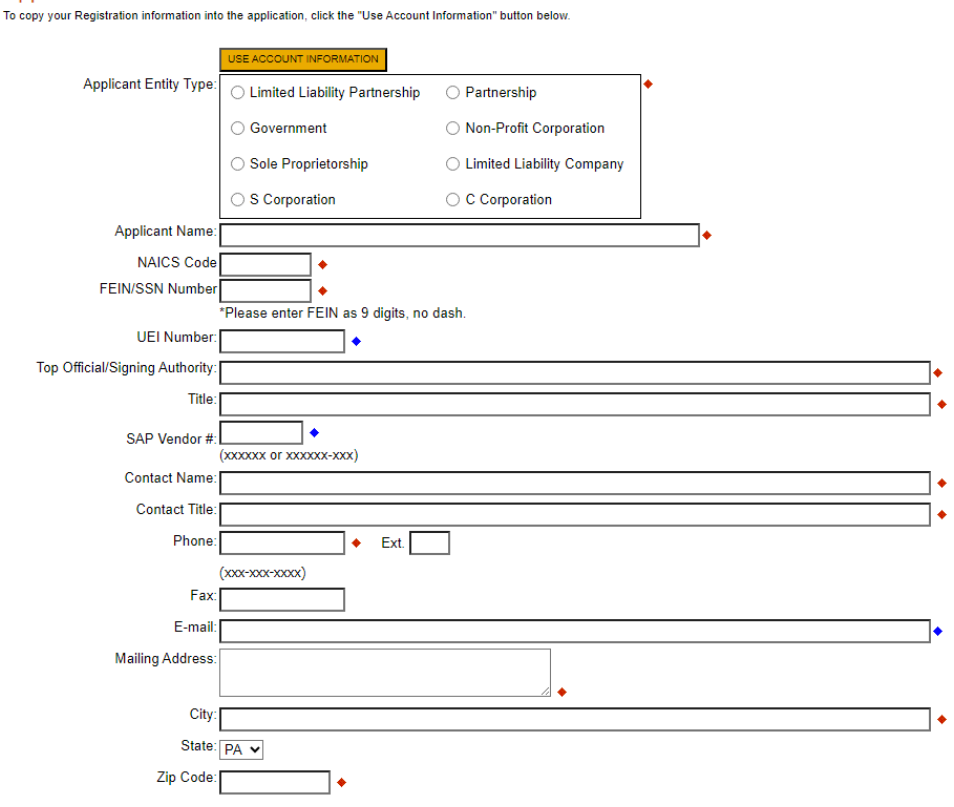

## **Enterprise Type**

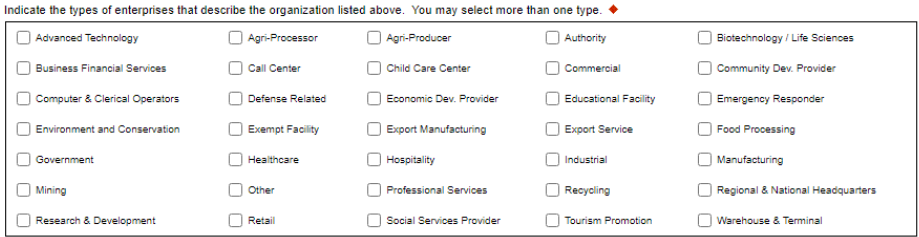

Continue

## **6. Company Tab**

- **If your company requires a sponsor**, enter your organization's information on this tab.
- If your application **does not** require a sponsor, click the "Copy from Applicant" button to copy your information over this tab.
- For information on which applications require a sponsor, see the grant program guidance document.
- Business Specifics Answer optional questions
- Enterprise Type Select most appropriate type for your application.

## **Company Information**

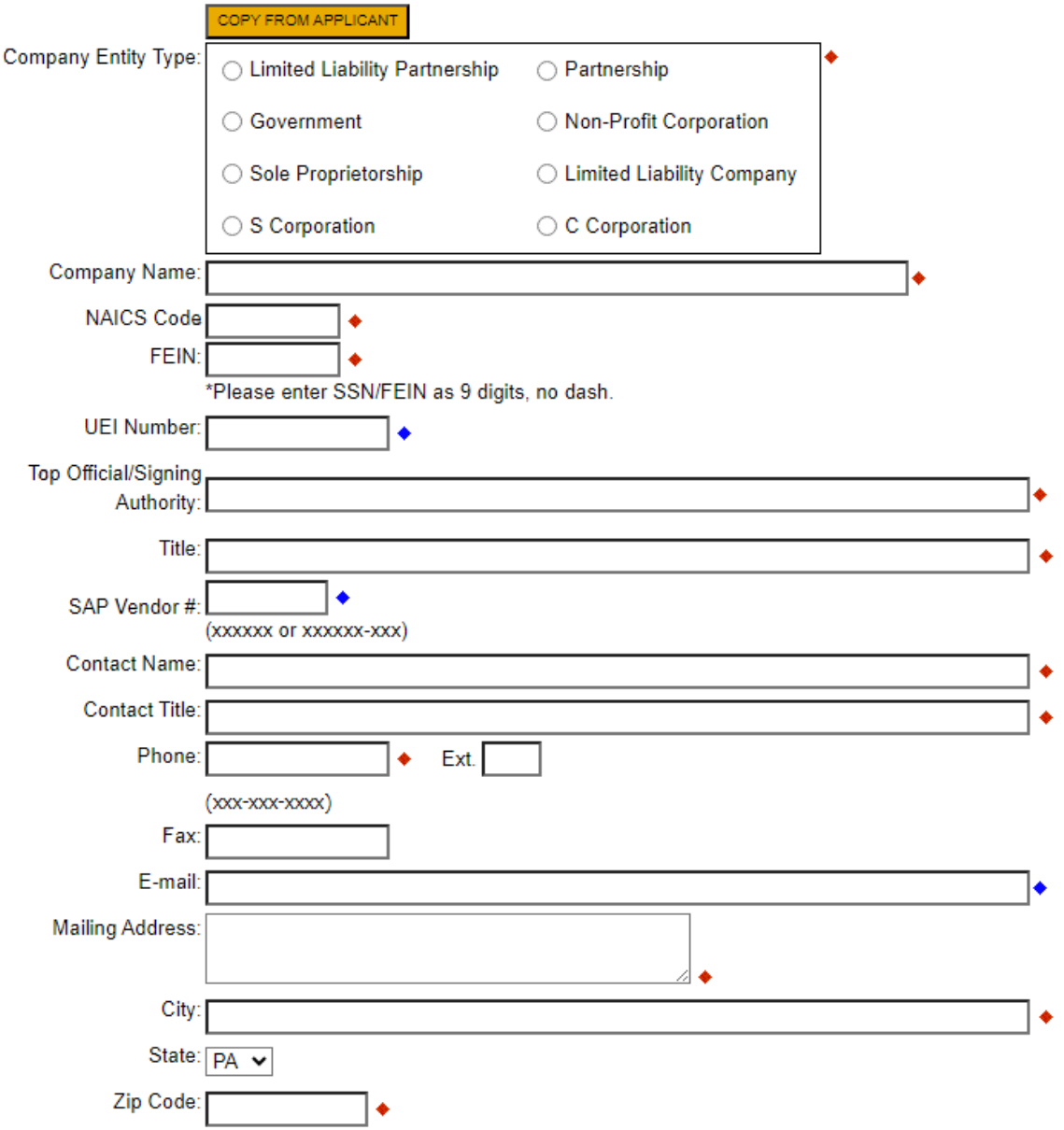

# **Business Specifics**

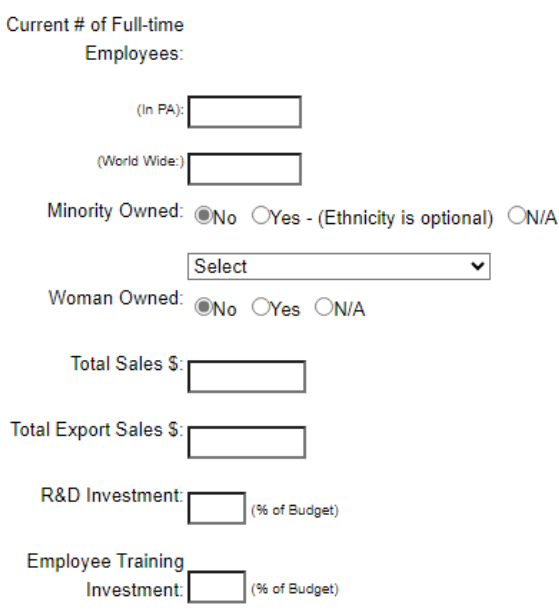

# **Enterprise Type**

Indicate the types of enterprises that describe the organization listed above. You may select more than one type.

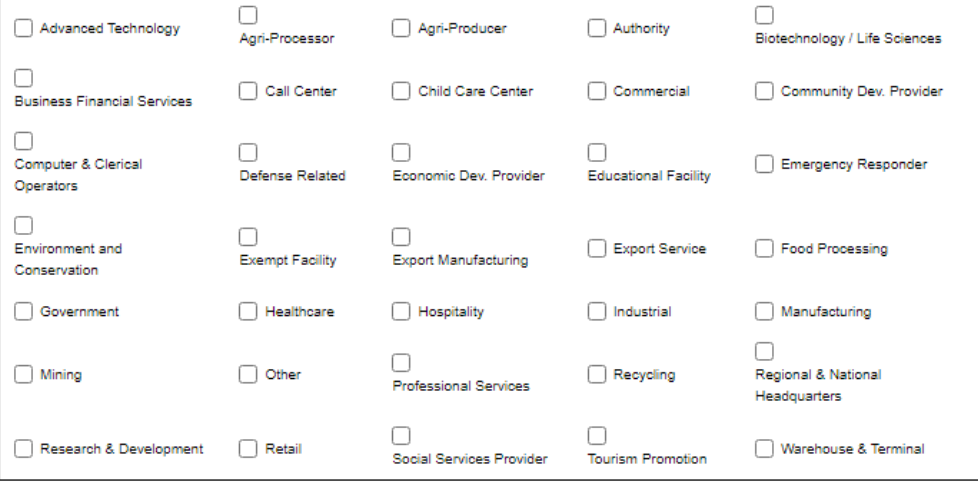

## **7. Project Overview**

- Project Name The project name will auto-populate.
- Answer whether the project is related to a previously submitted project and the project's name.
- Enter the name of the person you spoke with at DEP regarding the name of your application, if applicable.
- If your community is certified through Sustainable Pennsylvania, enter what level.
- Site Locations Default setting at 1. Only needs filled in if more than one site location exists for this project.

**Project Overview** 

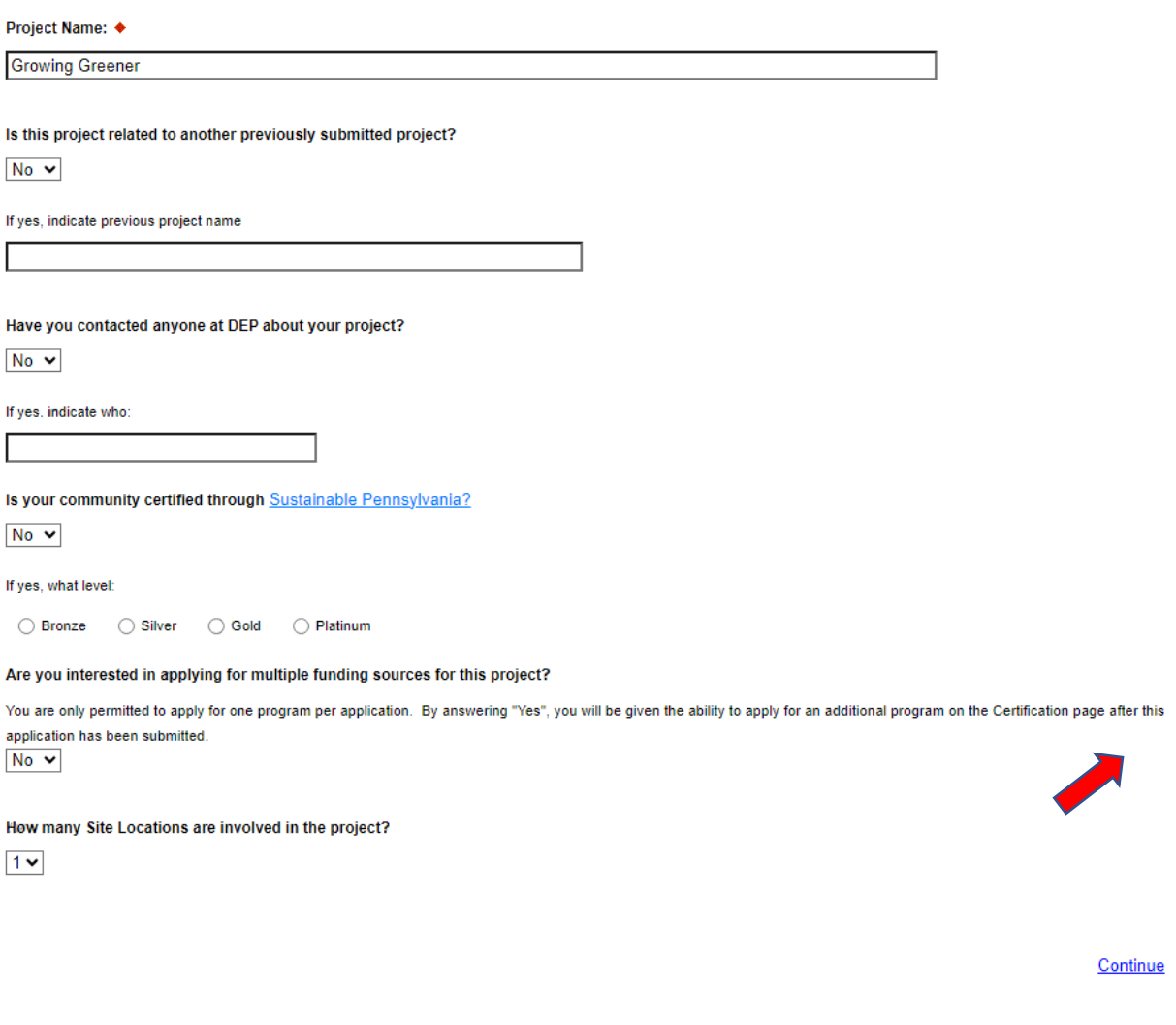

## **8. Project Site**

- Address Enter the applicant's mailing address (street address). **P.O. Boxes are not acceptable.**
- City, State and Zip Code Enter this information.
- County Select county from the dropdown box.
- Municipality Select municipality from the dropdown box.
- PA House and PA Senate– These fields will be auto-populate based on the information entered above.
- Designated Areas Leave blank.

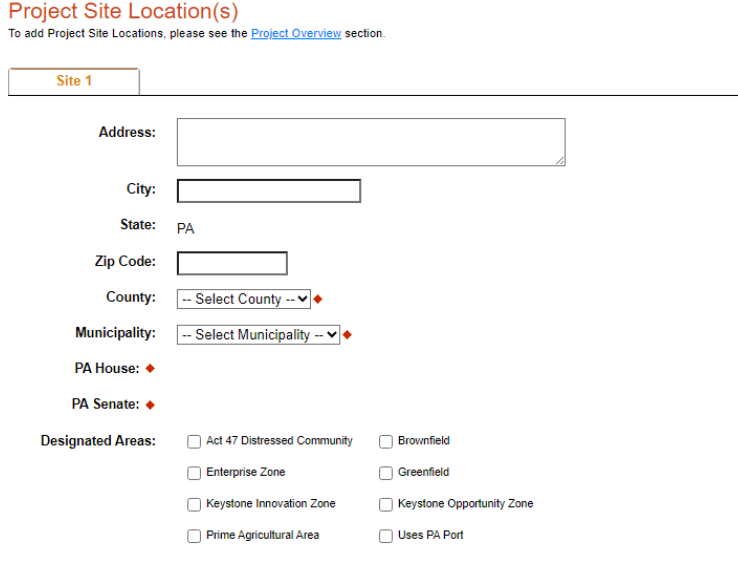

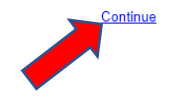

## **9. Project Narrative**

• Complete all fields in this section. Be as specific and concise as possible. Responses to all questions are required.

### **Project Narrative**

Adequate answers to the Project Narrative questions below are required. Uploaded attachments or mailed documents are no longer permitted in this section of the application. If a more detailed narrative is required for the Program selected, instructions will either be provided in the Addenda section or the Program Guidelines.

Provide a brief, concise project description no more than two sentences. ♦ Provide a brief, concise project description no more than two sentences. Character Count: 0/3000 characters.

Project Executive Summary ♦ Project Executive Summary Character Count: 0/4000 characters.

Continue

## **10. Program Budget**

There are two tabs on this page which need to be completed, the Spreadsheet and Basis of Cost.

### **a. Spreadsheet**

• Click on the Spreadsheet tab. Enter the amount of funding you are requesting from DEP and your match information in the appropriate categories.

#### **Program Budget**

Please see the Help section for details on how to complete the Program Budget.

**Spreadsheet Basis of Cost** 

#### For programs Growing Greener (Watershed Restoration and Protection) and Surface Mining Conservation and Reclamation Act Grants (Bond Forfeiture):

In the Budget Narrative Section located on the Basis of Cost Tab, please indicate the following:

- amount of cash-match that has already been received by the project applicant
- amount of cash-match that has been applied for, but not yet received by the project applicant
- amount of match that is expected as in-kind services, etc.

#### In the Budget Spreadsheet, please use whole numbers only, such as \$110,505.00.

#### Budget Spreadsheet +

The first column indicates the amount of funding you are requesting from DEP. After completing the budget, please complete the Basis of Cost tab. Included is a Budget Narrative where you can provide a more detailed description of specific line items.

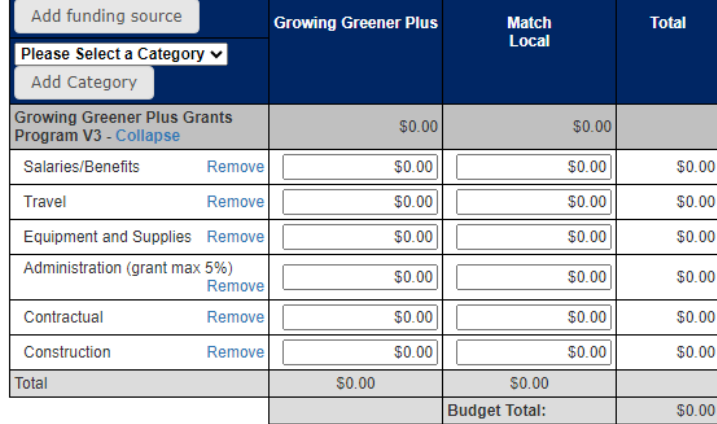

Continue

## **b. Basis of Cost Tab**

- Choose Budget Justification
- In the Budget Narrative Section location on the Basis of Cost Tab, please indicate the following:
	- o amount of cash match that has already been received by the project applicant;
	- amount of cash match that has been applied for but not yet received by the project applicant;
	- o amount of match that is expected as in-kind services, etc.

#### **Program Budget**

Please see the Help section for details on how to complete the Program Budget.

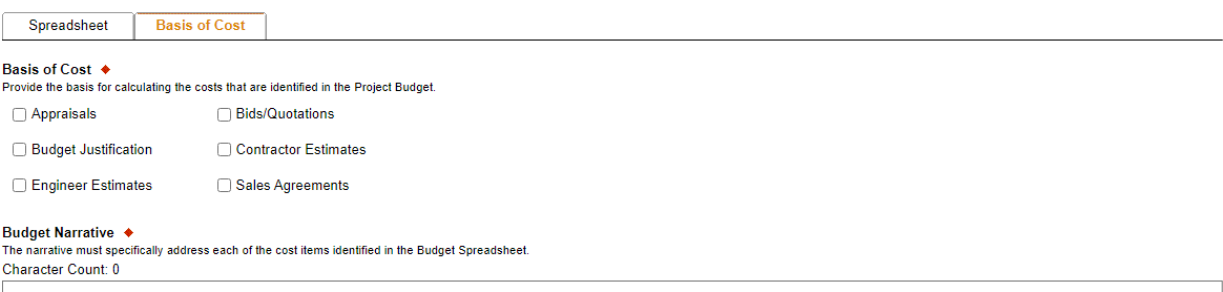

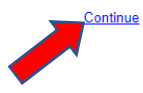

## **11. Program Addenda**

• Complete all fields and upload all required documents on this tab.

### Addenda

Below are additional application requirements specific to the program you selected. If you are having problems completing the Addenda because your organization or project do meet the requirements listed below, please try changing your program.

1. Short Title of Project +

#### 2. Project Description ♦

Please limit your response to no more than two sentences. Character Count: 0/300 characters.

3. Applicant/Sponsor Name ♦

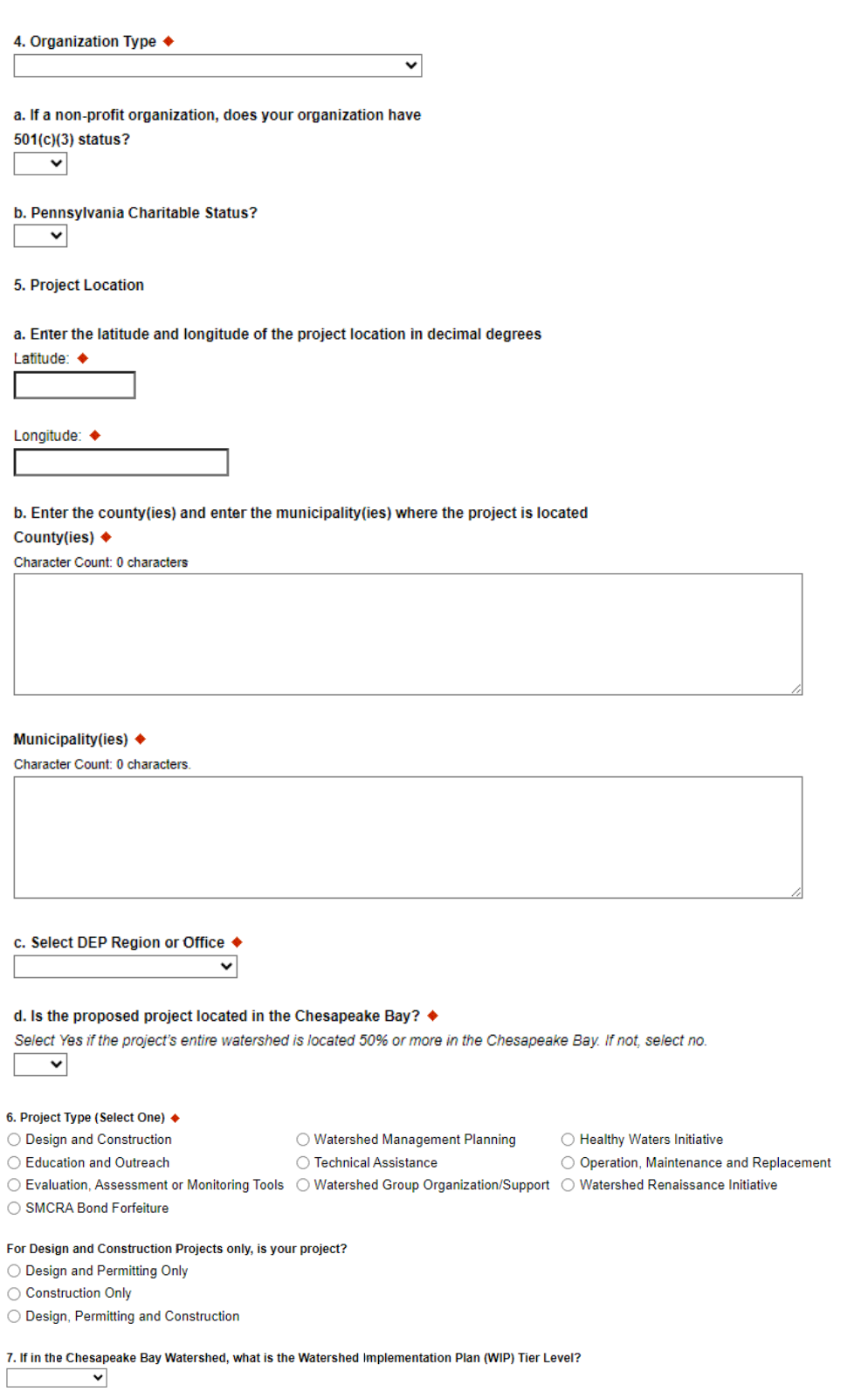

#### 8. Impairment Sources, Causes and Measurable Environmental Benefits

#### a. List the Impairment Source(s), Cause(s) and Reach Code for the receiving waters of your project.  $\blacklozenge$

Use the latest Integrated Report to obtain this information. If a Healthy Waters Initiative, Technical Assistance, Watershed Group/Organization, Education or Outreach or support or a statewide/regional

or countywide project, summarize impairment sources/causes (reach codes are not needed). Character Count: 0 characters.

b. Briefly discuss how the proposed project intends to address the listed Impairment Sources and Causes. Please limit your response to 500 words or less  $\blacklozenge$ Character Count: 0 characters.

#### c. Calculated or Measurable Environmental Benefits

Nonpoint Source; Pollutant Load Reductions  $\bigcirc$  Estimated  $\bigcirc$  Modelled

Nitrogen (lbs./yr.)

Phosphorus (lbs./yr.)

Sediment (tons/yr.)

Aluminum (lbs./day)

Iron (lbs./day)

Manganese (lbs./day)

Acidity (lbs./day)

Length of streambank stabilized in feet?

Length of streambank fencing installed in feet?

Acres of riparian buffers planted?

Other (500 words max.)

#### 9. Contacts

```
a. Has your organization contacted DEP staff to discuss the project? +
\check{ }
```
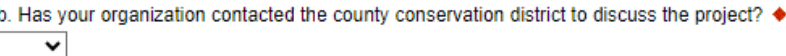

#### 10. Budget Summary

Upload the Task and Deliverable Budget Worksheet +

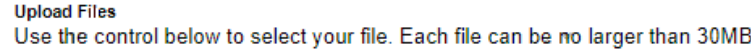

File 1 Choose File | No file chosen

#### 11. Prevailing Wage

If funded, will the project grantee or sponsor abide by Pennsylvania's Prevailing Wage Act? +  $\checkmark$ 

#### 12. Projects on Grantee/Non-Grantee Owned Lands

Will your project be conducted on land you either own or control? +

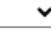

E

#### 13. Projects on State-Owned Lands

a. Will your project be conducted on land owned by commonwealth agencies? +  $\overline{\phantom{0}}$ 

b. Have you contacted the appropriate agency?

 $\checkmark$ 

c. If yes, identify the person you contacted

#### 14. Sustainable Forestry

Will project preclude access to or use of any forested land for the practice of sustainable forestry and commercial production of timber or other forest projects? ♦  $\mathbf{\check{}}$ 

#### 15. Land Use Planning

Is this project consistent with local comprehensive land use plans and zoning ordinances under Acts 67 & 68 of 2000? ◆  $\checkmark$ 

#### 16. Environmental Justice

 $\mathbf{\check{}}$ 

Is your project located in an area designated as an Environmental Justice community? +  $\mathbf{\check{}}$ 

### 17. Act 47 Financially Distressed Municipalities

Is your project located in a designated Act 47 Financially Distressed Municipality? <

#### 18. Upload the AMDTreat Output Report. AMD Projects Only

#### **Upload Files**

Use the control below to select your file. Each file can be no larger than 30MB.

File 1 Choose File No file chosen

#### 19. Worker Protection and Investment Certification

For any application request totaling \$10,000 or more, please review the attached Worker Protection and Investment Notice (relating to Executive Order 2021-06). If your request is for \$10,000 or more, please complete and upload the attached Worker Protection Form ♦

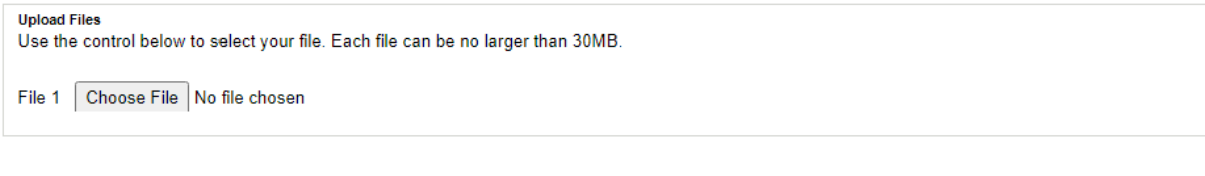

#### 20. Project Workplan and Checklist.

Upload the Project Workplan (include checklist for completeness) See Guidance for Requirements. <

**Upload Files** Use the control below to select your file. Each file can be no larger than 30MB.

File 1 | Choose File | No file chosen

#### 21. Location maps, site maps, and/or aerial or other photos

Upload the location maps, site maps, and/or aerial or other photos <

**Upload Files** Use the control below to select your file. Each file can be no larger than 30MB.

File 1 Choose File No file chosen

#### 22. Landowner Letters

Upload any required Landowner Letters, Landowner Access Authorization Forms, or Landowner Letters of Commitment, or Landowner Grantee Agreements.

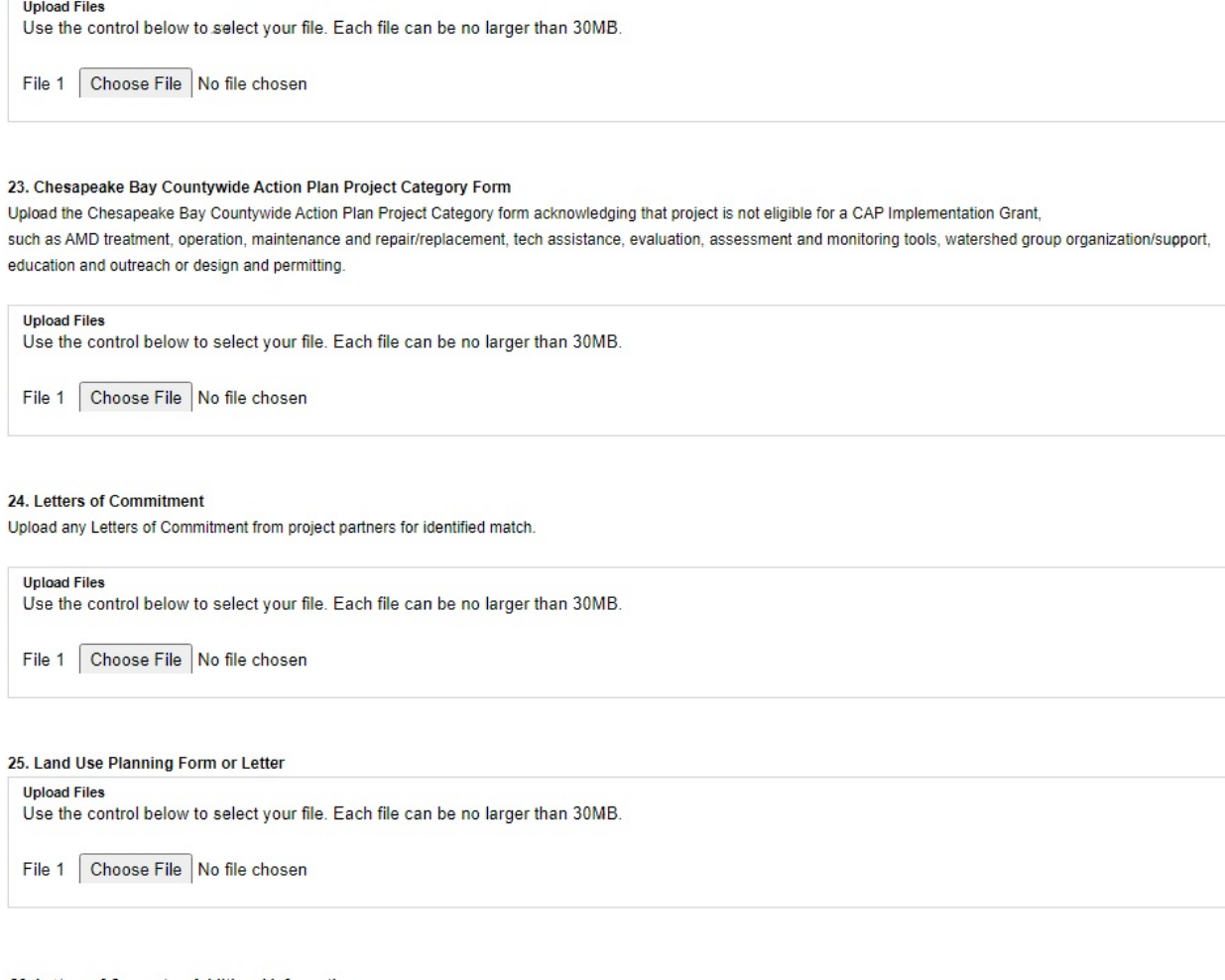

### 26. Letters of Support or Additional Information

Upload any letters of support or additional information.

**Upload Files** Use the control below to select your file. Each file can be no larger than 30MB.

File 1 Choose File No file chosen

27. Landowner Consent to Right of Entry for Study and Design of Mine Drainage Treatment Facility (SMCRA Bond Forfeiture projects only)

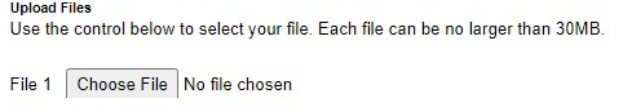

Continue

## **12. Certification and Submission**

- If there is any missing information in your application, your screen will look similar to the following example.
- Under the orange "Application Certification" heading, it will state, "The following sections are incomplete. All required fields marked with a red diamond must be completed before you are able to submit this application".
- To add/correct the information on your application, click on the section heading to return to the page.

## **Application Certification**

#### The following sections are incomplete.

- All required fields marked with a red diamond ( $\blacklozenge$ ) must be completed before you are able to submit this application.
- All conditional fields marked with a blue diamond (♦) may be required to be completed before you are able to submit this application.

#### **Applicant**

- Entity Type is required.
- Mailing Address is required.

#### Company

- · FEIN Number is required.
- · Enterprise Type is required.

#### **Project Site Location(s)**

- Project Site 1: Municipality is required.
- Project Site 1: PA House District is required.
- Project Site 1: PA Senate District is required.

#### **Project Narrative**

• Project Executive Summary is required.

## **13. Complete the following fields:**

- Indicate certification of application information by checking the related checkbox under the Electronic Signature Agreement.
- Indicate identity as one of the following:
	- o I am the applicant.
	- o I am an authorized representative of the company, organization or local government.
	- o I am a "Certified" Partner representative.
- Type your name in the "Type Name Here" block. This will serve as your official e-signature and authorizes your application.
- Check the "Electronic Attachment Agreement" box.
- Click on "Submit Application."

### **Application Certification**

All of the required sections of the web application have been completed. If you have reviewed the application, you may submit it for processing. After submitting, you will no longer be able to make changes.

#### Electronic Signature Agreement:

∩By checking this box and typing your name in the below textbox, I hereby certify that all information contained in the single application and supporting materials submitted via the Internet and its attachments are true and correct and accurately represent the status and economic condition of the Applicant, and I also certify that, if applying on behalf of the applicant, I have verified with an authorized representative of the Applicant that such information is true and correct and accurately represents the status and economic condition of the Applicant. I also understand that if I knowingly make a false statement or overvalue a security to obtain a grant and/or loan from the Commonwealth of Pennsylvania, I may be subject to criminal prosecution in accordance with 18 Pa.C.S. § 4904 (relating to unsworn falsification to authorities) and 31 U.S.C. §§ 3729 and 3802 (relating to false claims and statements).

- I am the applicant.
- O I am an authorized representative of the company, organization or local government.
- I am a "Certified" Partner representative.

#### **Type Name Here:**

#### **Electronic Attachment Agreement:**

∩Along with the web application, if you have been requested or need to send any documentation to DEP please print and send a copy of your E-Signature and mail it to DEP along with any paper supporting documents. You will be given an opportunity to print the signature page along with a copy of the application immediately after you submit.

SUBMIT APPLICATION

## **14. Application Receipt Verification**

- If you want a copy of your application, click the "Print Entire Applications with Signature Page" link. You will always be able to access your application with the username and password you created at the beginning of the application.
- Make sure to note the Single Application ID#. All future correspondence from the Department will reference this number.
- **You do not need to send the signature page and/or any further documentation to the Grants Center.** All the information needed is contained in your online submission.

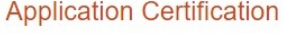

Single Application ID #: 20230829513

The web application has been successfully submitted for processing.

I hereby certify that all information contained in the single application and supporting materials submitted via the Internet, Single Application # 202308295136 and its attachments are true and correct and accurately represent the status and economic condition of the Applicant, and I also certify that, if applying on behalf of the applicant, I have verified with an authorized representative of the Applicant that such information is true and correct and accurately represents the status and economic condition of the Applicant. I also understand that if I knowingly make a false statement or overvalue a security to obtain a grant and/or loan from the Commonwealth of Pennsylvania, I may be subject to criminal prosecution in accordance with 18 Pa.C.S. § 4904 (relating to unsworn falsification to authorities) and 31 U.S.C. §§ 3729 and 3802 (relating to false claims and statements).

The signature page may also be printed now. You may also print submitted applications from the Home page. Click the link labeled "Submitted Applications" in the top toolbar.

#### **Print Signature Page only**

**Print Entire Application with Signature Page** 

The signature page along with any paper supporting documents can be mailed to the following address:

Pennsylvania Department of Environmental Protection **DEP Grants Center** P.O. Box 8776 Harrisburg, PA 17105-8776

You do not need to mail any documentation to DEP. All information needed is contained in your on-line submission.

• **Congratulations!** You have completed the online application.